# ・ 令和5年度 処遇改善加算計画書申請上の注意事項

## **① 申請時エラーの回避方法について (その1・・特定処遇改善を算定しない事業所)**

 特定処遇改善加算を算定していない事業所で、申請時にエラーが表示され、先に進む事ができないとのお 問合せがよくありますが、国の標準様式(福岡県を含む)をダウンロードした状態で、特定処遇改善加算を 算定しない法人の場合はこの箇所が"×"となっている事が原因となっていますので、117行目の入力箇所 (水色)の部分に"空白"などの文字を入れる事で"〇"にしてエラーを回避してください。

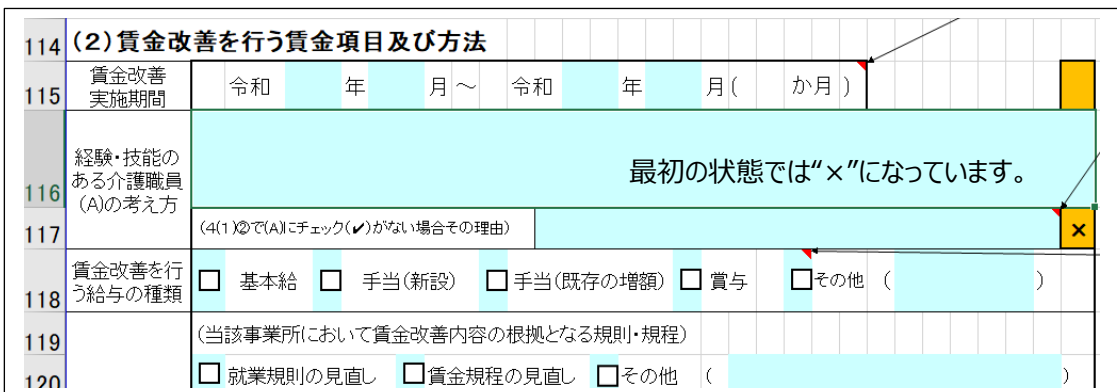

この箇所に"空白"を入れる事でチェックを"〇"にしてエラーを回避します。

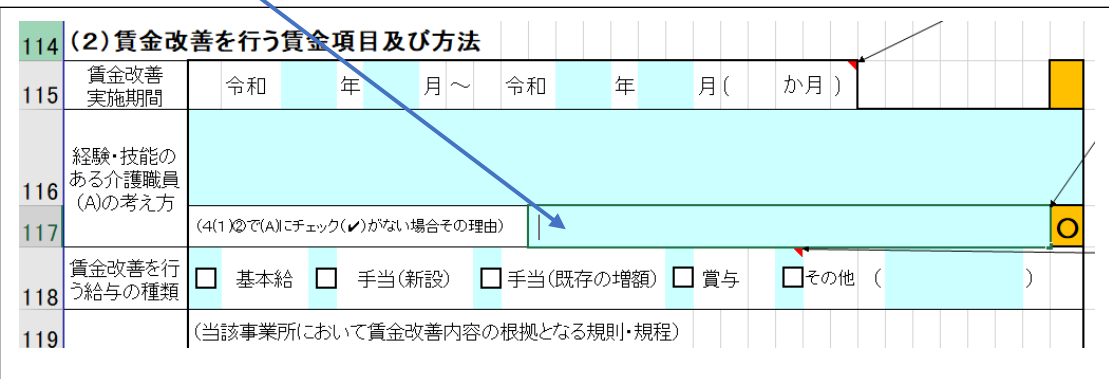

#### **② (その2・・ベースアップ支援加算による処遇改善のすべてを毎月定期的な支給で行う事業所)**

ベースアップ等支援加算で行う処遇改善について、全額を毎月の定期的な給与や手当で行う場合、"上記 以外 (必ず選択) "の欄には特に記入するものがありませんが、何かここに記入しないと"×"になり申請できま せんので、次ページのように記載してエラーを回避してください。

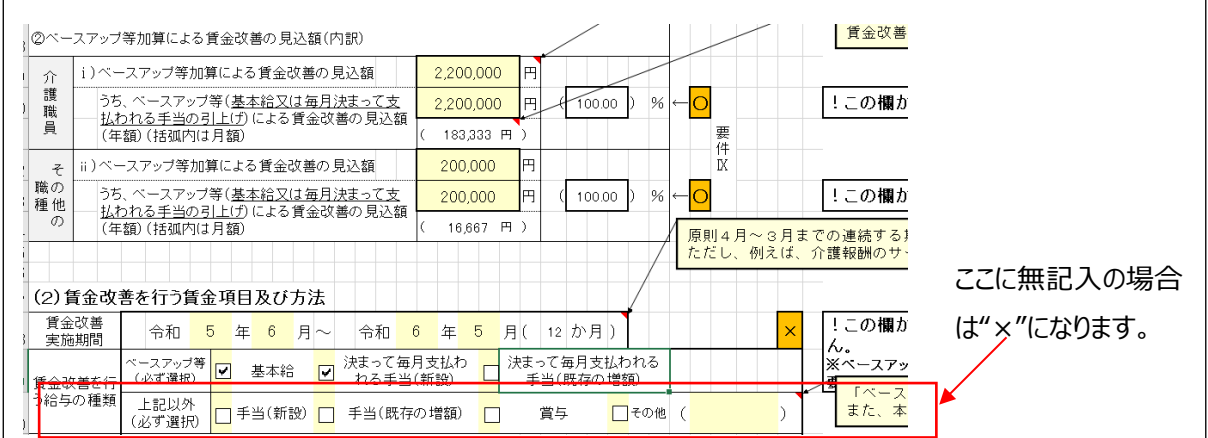

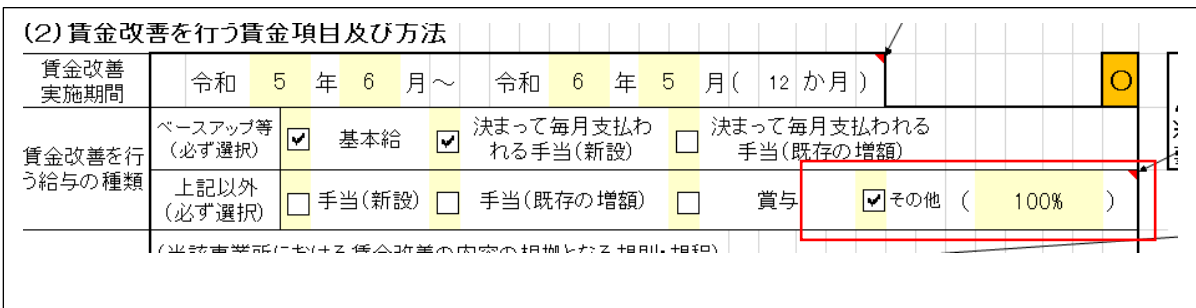

#### **③ 申請完了後の確認について**

 ファイルを送信し、正しく当方のサーバーへ受信できたら、電子申請システムに登録いただいているアドレスへ 受付完了のメールと、電子申請システムの法人の情報のところに通知が届きます。記入エラー等により、途中 で申請が止まっていて、その状態でウィンドウを閉じてしまっている場合もありますので、確実に4月から算定を 受けるためにも送信後は必ずメールやお知らせを確認いただくようにお願いします。

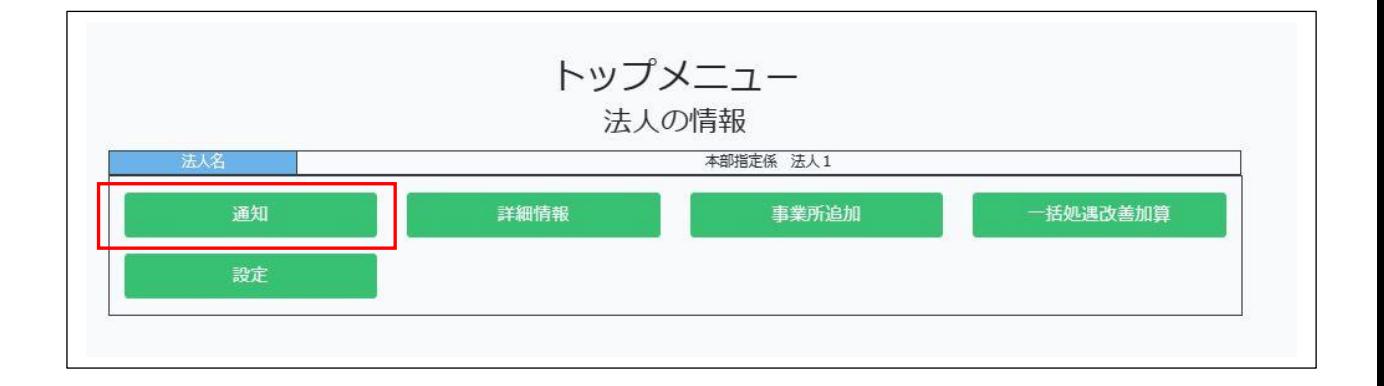

## **④ 総合事業(独自・・介護予防相当サービス)の記入について(※再度確認)**

記入要領等でお知らせしていますが、訪問介護・通所介護・地域密着型通所介護と総合事業(訪問 型・通所型介護予防相当サービス)の指定を同時に受けている事業所において、総合事業分においても処 遇改善加算・特定処遇改善加算・ベースアップ等支援加算の算定を希望する事業所については、必ず基本 情報入力シートに総合事業分も記載いただくようお願いします。記載していない場合は、総合事業分について は算定できないおそれがありますのでご注意ください。(複数の保険者から総合事業の指定を受けている事業 所については、総合事業の1行にまとめて指定権者の名称を記入いただき、従来のように指定権者ごとに分 ける必要はありません。※事業所番号が指定権者間で異なる場合は、別々に記載してください。)